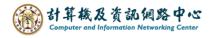

## **Empty the folder**

After executing action, the folder will be empty.

This method can be used when the mailbox usage is full.

- I. Empty folder:
- 1. Right click on the folder you want to empty, then click [Empty folder].

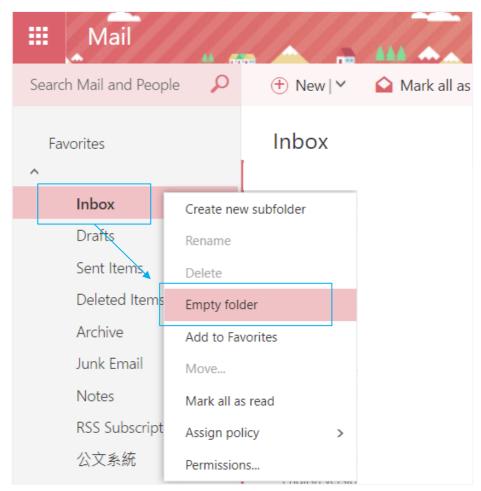

2. Pop up the confirmation window, then click 【OK】,

It will empty the folder and move the emails to the 【Deleted Items】 folder.

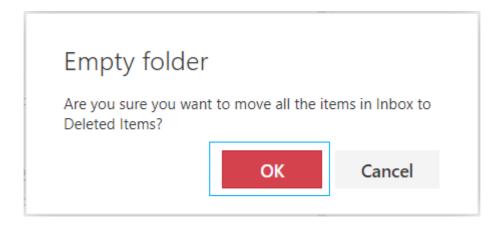

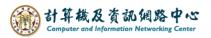

- II. Empty the "Deleted items" folder
- 1. Right click 【Deleted Items】, then click 【Empty folder】.

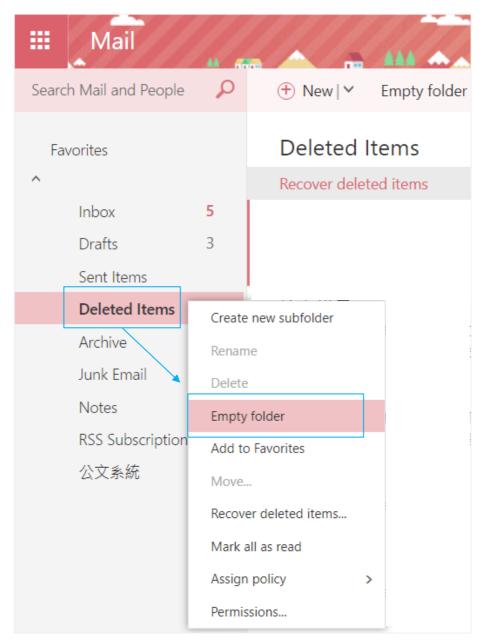

2. Pop up the confirmation window, then click **(**OK**)**, it will empty the deleted emails.

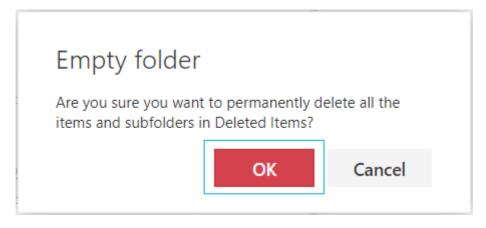